## 腕時計カメラ説明書8GB

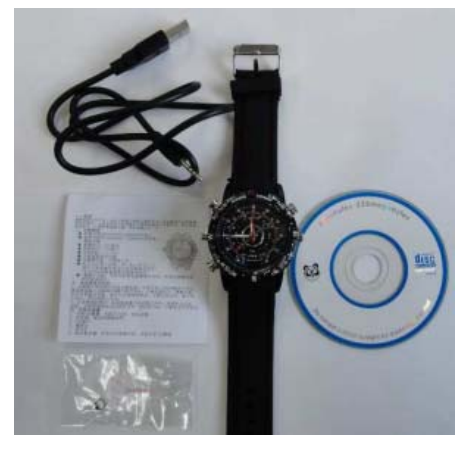

箱の中 ①腕時計カメラ ②専用USBケーブル ③英語・中国語説明書 ④予備のリューズ  $(5) \leq C$  D ⑥日本語オリジナル説明書

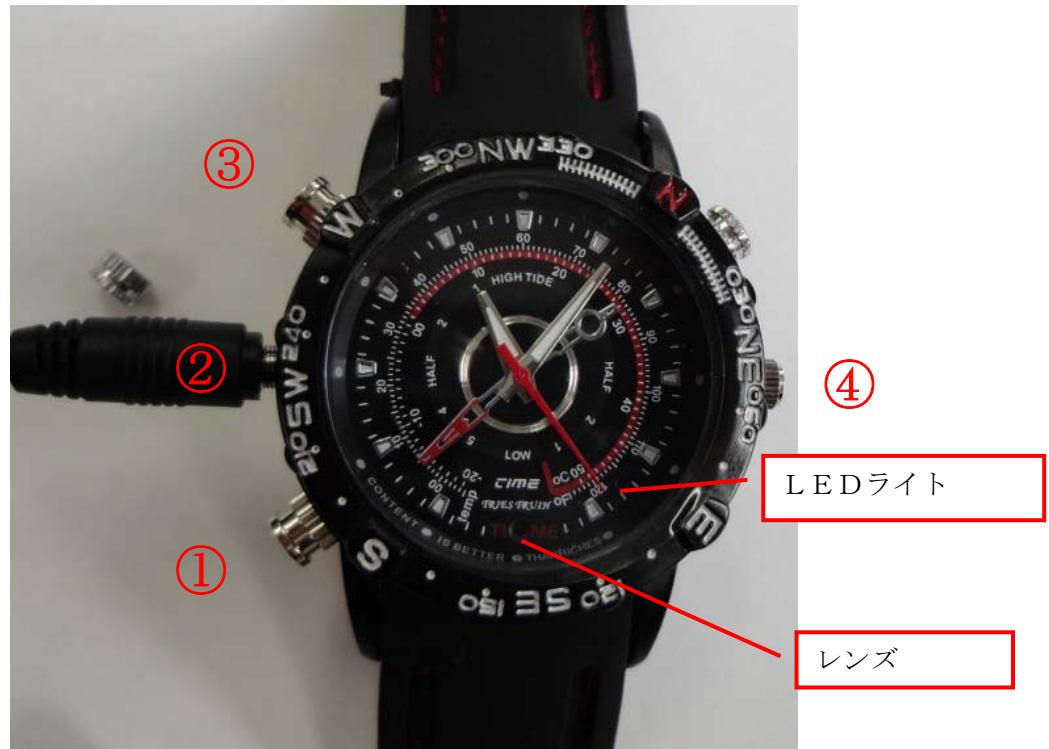

ボタン説明 ① ビデオカメラスイッチボタン(AVI) ②USBポート ③カメラシャッター(jpg)④時間合わせ

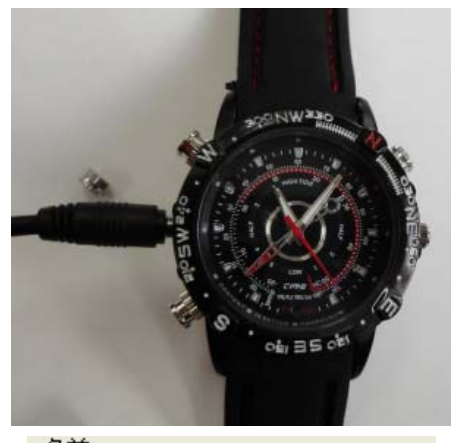

名前 現在 CD にあるファイル

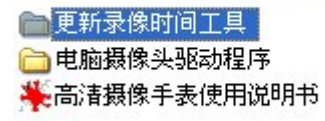

最初にUSBケーブルを差し込んでパソコンと接 続してください。

ドライバとソフトのインストール

- ※ パソコンのセキュリティー機能を無効にしてく ださい。中国語なので過剰にセキュリティー機 能が働くので。
- ①『更新录像时间工具』を開く。

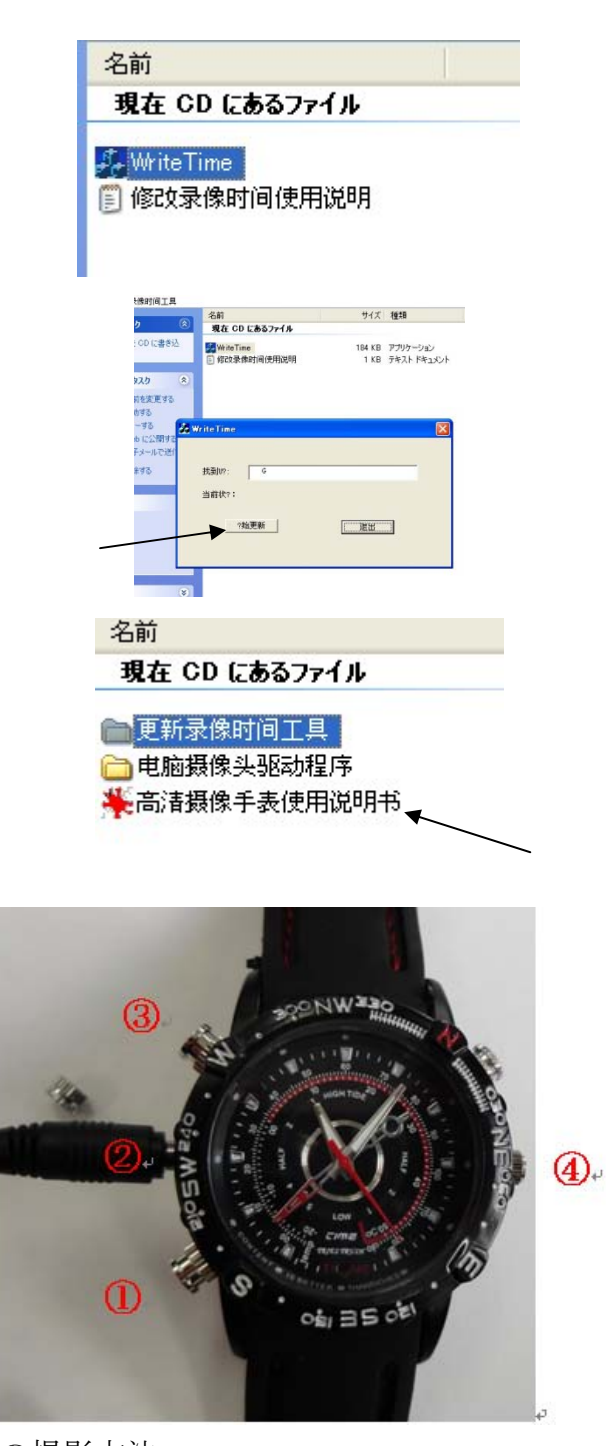

腕時計カメラの時間合わせ。 『WriteTime』をダブルクリックしてください。

ダブルクリックするとわけのわからないボタンで ますが、左側のボタンを押してください。 そうするとカメラの時間合わせが完了です。

『电脑摄像头驱动程序』を開きます。これはインス トールするだけで大丈夫です。インストールしたく 無い方はしなくても良いです。

←のJPGは英語版の説明です。見たい方はディス クトップなどにコピーをして適当に名前を変えて 見てください。中国は開かないので。

動画やカメラの撮り方

カメラの向きは文字と反対になります。

なぜならば腕時計を左腕にして、使用するとき自然 と反対になるからです。

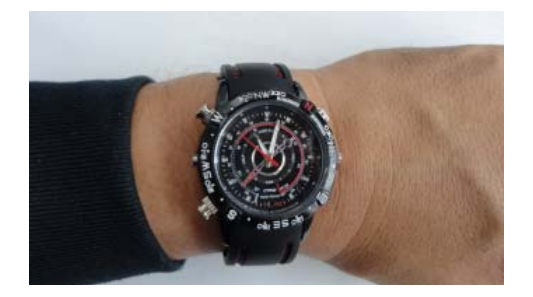

動画の撮影方法

①のボタンを2秒押すと青いLEDライトが点灯します。これで、動画カメラの準備と静止画像が撮影 できます。

そして、もう一度①を押すと4回ほどLEDランプが青色に点滅して消えます。このLEDが消えてる 間動画撮影をしています。これで最大160分撮影できます。バッテリーが満充電ならば。 動画撮影を止めたい場合はもう一度①のボタンを2秒間押すと赤いLEDランプが付いて停止します。 何度も、細かく撮影したい場合は、①のボタンを一度押すとLEDランプが点灯しその間停止していま す。また1番を押すと、青く点滅してから消えて撮影開始です。最終終了するときは①のボタンを2秒 間押します。

静止画像を写す方法

静止画像は、LEDランプが青色に点灯している間『一時停止中』に③番のボタンを押すたびに撮影し ます。

時計の時間を合わせるときは、4のボタンを引き出してください。『注意!時計は日本の時計と違い良く 狂います。』腕時計としての使用はあんまり勧めません。そのほかのボタンや針はダミーです。

動画や写真の取り込み方

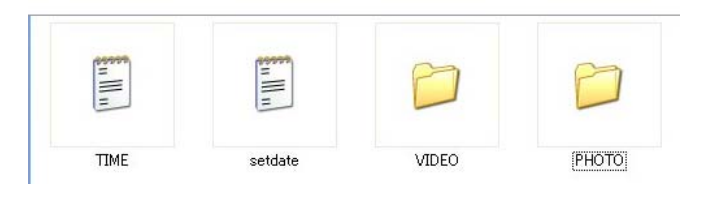

パソコンと腕時計をUSBケーブルでつないでく ださい。そうすると自動で認識してマイコンピュー タにドライブとして認識します。 そして、VIDEO には動画・PHOTO には写真が入りま す。 Time は無視してください。

Setdate は時計をセットアップした時間です。

その他とアドバイス

① USBにつなげると赤いランプが点灯し、自動で充電します。1時間で満充電になります。使用状 況とバッテリーの状態によりますが、それで、最大約160分撮影できます。『8GB』 ② たまにカメラのドライブのフォーマットをお勧めします。フォーマット終了後付属のCDを入れて

『WriteTime』で時計の時間を合わせてください。注意!当然カメラとパソコンは繋げた状態で。

## アドバイス

この腕時計カメラは、重大な証拠を残さなければならない、会談や商談で使用してください。 また、法律を破るような事には使用しないでください。

## 普段からはめていて、何かあった時勘違いされて、警察のご厄介になると、損をします。

## バッテリーの交換は出来ません。 バッテリーの寿命は200回もしくは2年ぐらいの寿命になります。

付属のミニCDを無くした場合はネットからダウンロードできるようアップしています。 http://www.kuk.ne.jp/setumei/udedokei-kamera/udedokei-doraiba.rar 当然解凍するときは、セキュリティーを切断してください。 圧縮方法は rar です。

以上です。法律を守って便利に使ってください。